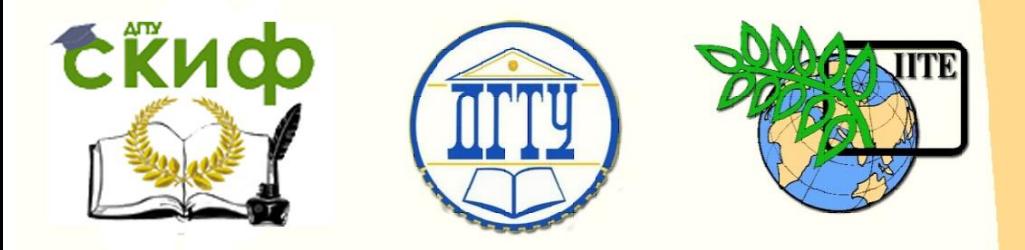

ДОНСКОЙ ГОСУДАРСТВЕННЫЙ ТЕХНИЧЕСКИЙ УНИВЕРСИТЕТ

УПРАВЛЕНИЕ ДИСТАНЦИОННОГО ОБУЧЕНИЯ И ПОВЫШЕНИЯ КВАЛИФИКАЦИИ

Кафедра «Основы конструирования машин»

# **Учебное пособие** по дисциплинам

**«Детали машин и основы конструирования», «Конструкторская подготовка производства», «Теория и практика конструирования технических объектов»**

> Авторы Кушнарев В.И.

Ростов-на-Дону, 2018

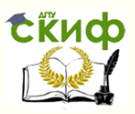

## **Аннотация**

Учебное пособие предназначен для студентов очной, заочной форм обучения направлений 15.03.05 «Конструкторская подготовка производства», 15.04.05 «Авиастроение», 23.03.03/24.03.04 «Автосервис и техническое обслуживание»

# **Авторы**

к.т.н., доцент кафедры «Основы конструирования машин» Кушнарев В.И.

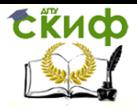

Управление дистанционного обучения и повышения квалификации

Кинематический и энергетический расчет привода

# **Оглавление**

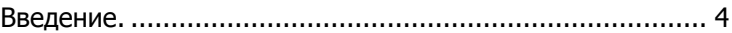

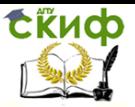

Управление дистанционного обучения и повышения квалификации

Кинематический и энергетический расчет привода

## **Введение.**

<span id="page-3-0"></span>Расчет полезной мощности на рабочем органе с учетом долговечности привода и режима работы электродвигателя. Программа позволяет по расчетной (эффективной) мощности - Np выбрать из каталога электродвигатель со стандартными параметрами n(об/мин) и N(кВт) Расчетная мощность - Np определяется по номинальной с учетом графика нагрузки привода, режима работы электродвигателя

и потерь в приводе.

ВЫБОР ЭЛЕКТРОДВИГАТЕЛЯ ПРОВОДИТСЯ ПРИ УСЛОВИИ: N >= Np

- 1. Вводятся исходные данные для расчета: Усилие на рабочем органе – Ft( $\kappa$ H) = ..... Диаметр рабочего органа (барабана, звездочки) – D(мм) =.. Скорость перемещения рабочего органа - Vt (мс) =…….
- 2. Для расчета эффективной мощности электродвигателя составляем в соответствии с заданием кинематическую схему привода и определяем его КПД. Для составления схемы используется пронумерованный список возможных элементов схемы, размещенный в правой части окна.
- 3. При вводе номера задаваемого элемента, он последовательно присоединяется к ранее набранному элементу. Составление схемы начинается от электродвигателя.

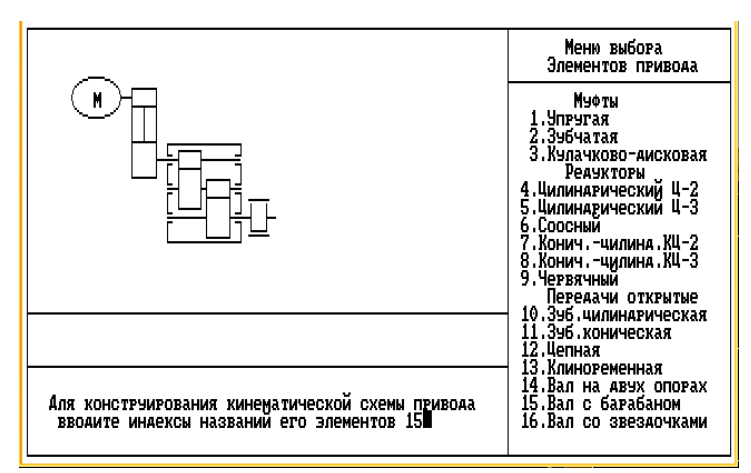

Рис.1 Экран составления кинематической схемы

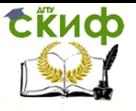

4. В соответствии с методикой пункта 1.1 Кинематический и энергетический расчет привода «МП Бланки справки» и справочных данных по элементам кинематической схемы в «МП Справочнике п. 1», вводим, переходя последовательно от вала к валу, КПД элементов привода.

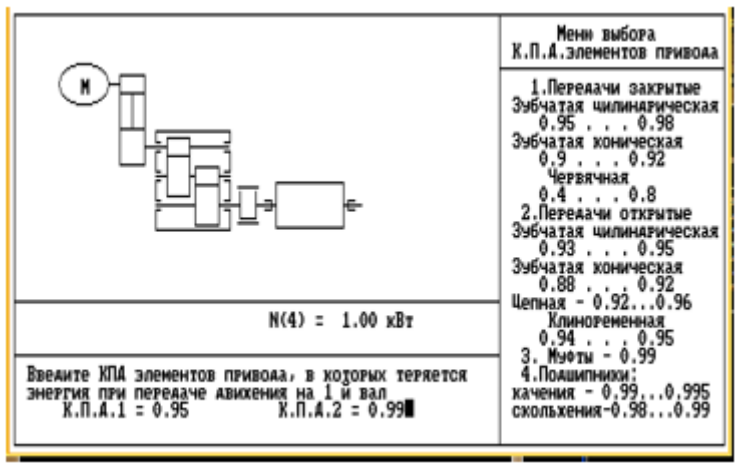

Рис.2 Экран ввода КПД элементов передачи движения и подшипников.

5. По полученной в результате расчета эффективной мощности, вводим выбранную из стандарта ближайшую большую мощность электродвигателя.

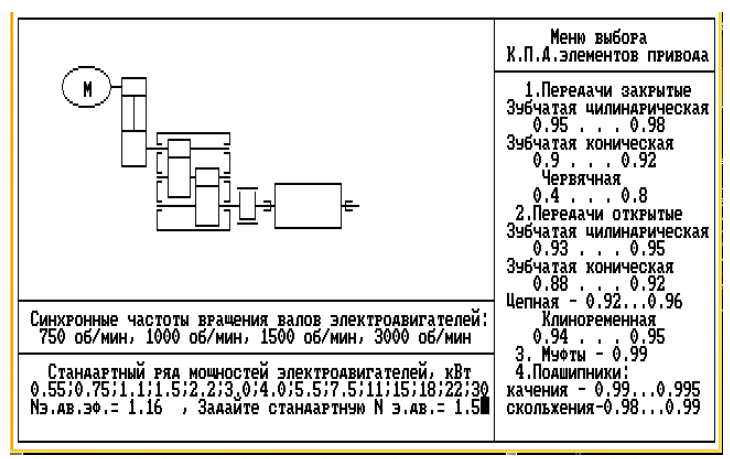

Рис.3 Экран выбора электродвигателя.

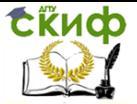

6. В соответствии с ГОСТ программа выбирает 4 электродвигатели заданной мощности, рассчитывает обороты вала исполнительного органа и рассчитывает 4 варианта общих передаточных чисел привода.

На основании полученных данных задаем передаточное число редуктора.

Варианты:

а) если привод содержит открытые передачи (зубчатая, цепная, ременная), то в соответствии с рекомендациями экрана или «МП Справочник», вводим стандартное значение передаточного числа

редуктора одно для всех вариантов.

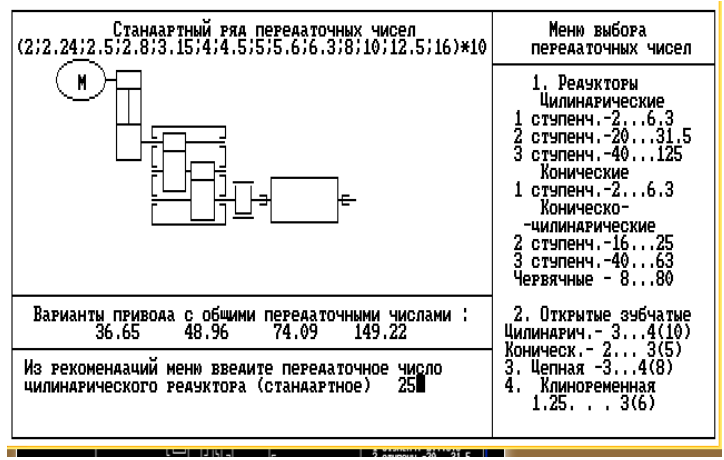

Рис.3 Экран ввода передаточного числа редуктора

7. Предлагаются для выбора варианты передаточных чисел открытых передач. Рекомендуемые пределы передаточных чисел приведены в правой части экрана. Вводимое значение позволяет выбрать экономически обоснованный вариант привода.

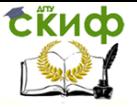

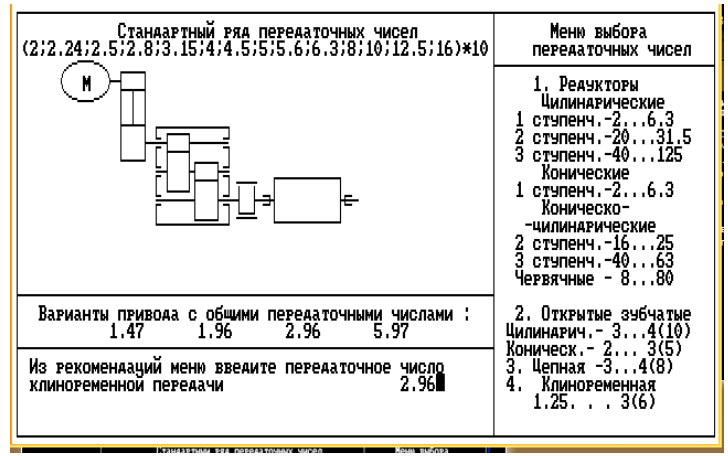

Рис. 4 Экран ввода передаточного числа открытой переда-

чи.

8. б) В случае отсутствия открытых передач, для согласования оборотов электродвигателя и вала исполнительного органа вводится одно из предлагаемых передаточных чисел редуктора приблизительно согласованное с меню.

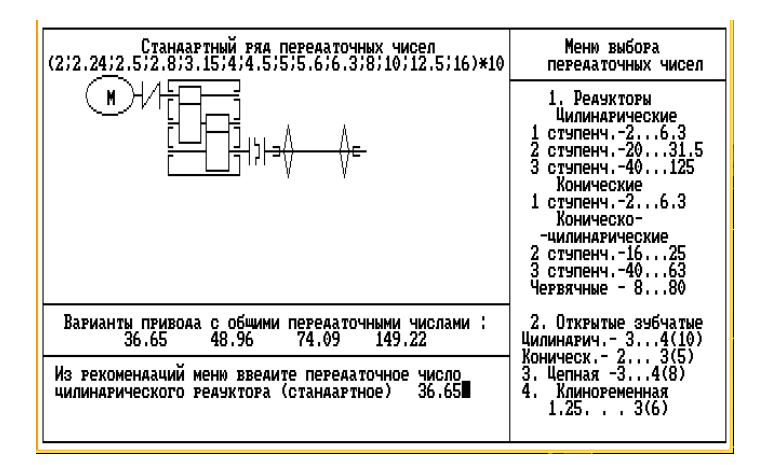

Рис. 6 Экран ввода передаточных чисел редуктора по варианту - б)

9. Резльтаты расчета привода. После ознакомления зафиксировать бланк отчета и ввести -1.

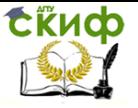

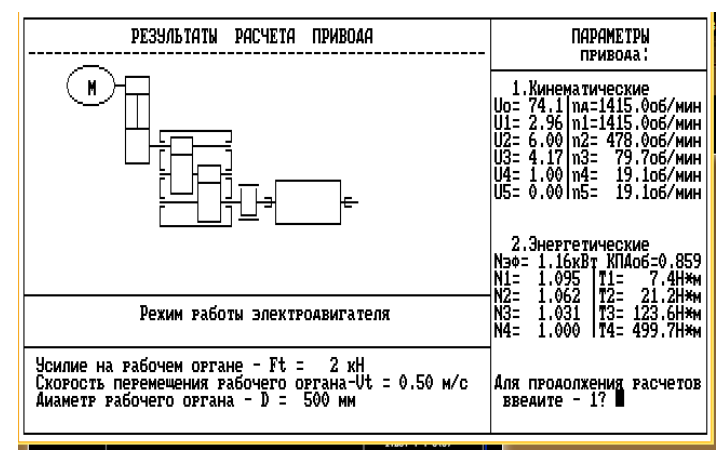

Рис. 7 Бланк отчета - 1

10. При наличии в кинематической схеме муфты открывается меню, в котором выбирают и вводят ее параметры. После чего получаем на экране результаты ее выбора.

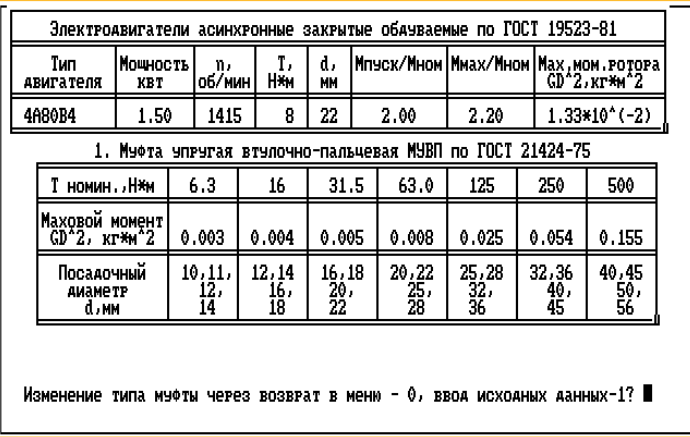

Рис.8 Экран ввода данных для муфты

11. После ввода данных по муфте на экран выводятся характеристики электродвигателя и муфты. Бланк отчета -2, который необходимо зафиксировать.

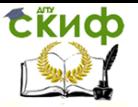

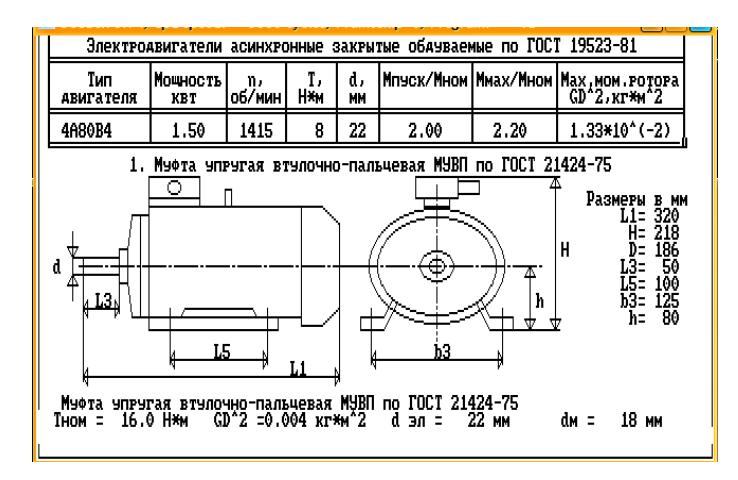

Рис. 9 Бланк отчета - 2.

Методическое обеспечение работы с программой

1. [Электронный ресурс ДГТУ] (практикум) Алгоритмы расчетов деталей машин Ростов н/Д, 2014, Режим доступа : http:/skif.donstu..ru.

Авторы: Кушнарев В.И., Маньшина Е.Ю., Савостина Т.П.